# A Teacher's GUide to TEchnology in the Classroom

Mo & IL Councils for History Education Joint ConferenceS September 19 and 20, 2017

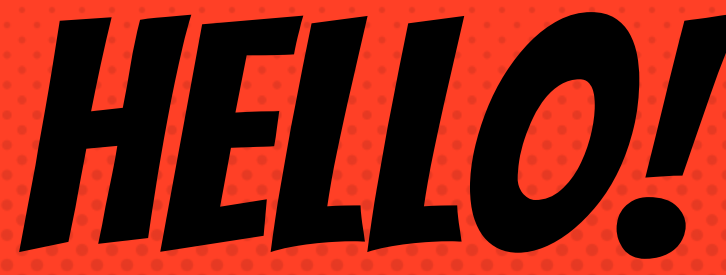

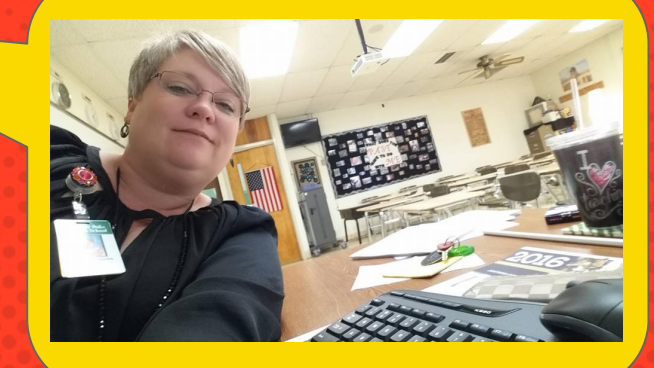

### Why am I here?

## Why are you here?

Good questions!

NEE Scoring Rubric **INDICATOR 7.4** "The teacher almost always conducts formative, on-the-spot assessment of learning…"

NEE SCORING RUBRIC INDICATOR 4.1 "The teacher almost always uses **INSTRUCTIONAL STRATEGIES THAT ENGAGE ALMOST ALL STUDENTS IN** learning activities…"

NEE INDICATOR 1.1

THE TEACHER COGNITIVELY

NEE INDICAT COGNITION THE

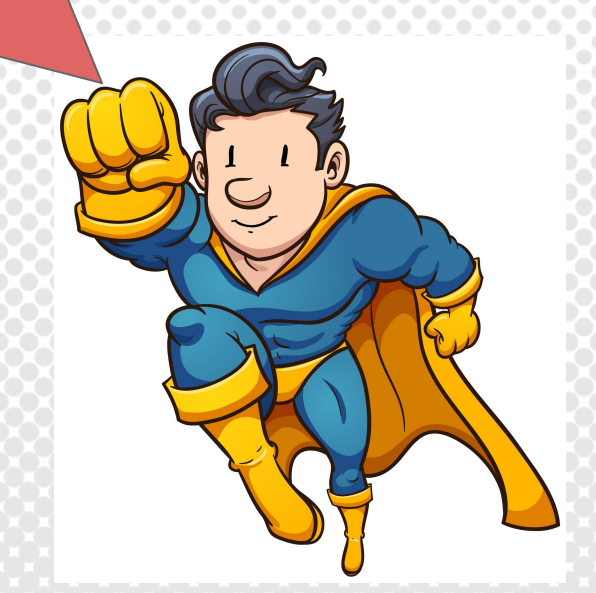

## **Kahoot** vs.

**Both are easy to create!**

- × Teacher paced
- × Questions projected for whole group
- × Students may play individually or as a team
- × Multiple types of quizzes may be chosen
- × Timed
- × Lots of public quizzes available for teacher use

#### TEACHER SIGN-IN To create an account go to kahoot.com

STUDENT SIGN-IN After the teacher launches their Kahoot! quiz, students log-in and enter the game pin number at http://kahoot.it

# 1. Kahoot!

# Go to kahoot.it

## Kahoot vs. Quizizz

- × Teacher paced
- × Questions projected for whole group
- × Students may play individually or as a team
- × Multiple types of quizzes may be chosen
- × Timed
- × Lots of public quizzes available for teacher use

× Student paced

× Questions viewed on student devices

**Both are easy to create!**

- × Timed questions are optional
- × Can post as 'homework'
- × Students can revisit incorrect answers
- × Fun memes!
- × Teacher provided with detailed class and student-level data.

TEACHER SIGN-IN To create an account go to quizizz.com

STUDENT SIGN-IN Students sign-in at quizizz.com/join/.

They will then be prompted to enter a game code provided by the teacher.

2. Quizizz Go to quizizz.com/join/ 5-digit code <sup>D</sup>roceed

# Students work in small teams and race against the class. This tool takes quizlet to a whole new level!

QUIZLET

accuracy

accuracy students must<br>over speed. communicate communicate with one another in order to "win". Each student is engaged in learning!

# 3. Quizlet Live Go to quizlet.live

# Quizlet Live

#### Teacher To-Do-List

- 1. Go to the quizlet and choose the study set.
- 2. Select the LIVE button from the activities options.
- 3. Project game code.
- 4. Students sign in and their names will appear on the screen.
- 5. Click "Create Game". Students will be placed in randomized teams.

### Student to-Do-List

- 1. Students go to http://quizlet.live
- 2. They enter the game's join code projecting on teacher screen.
- 3. Students move next to one another so that they can work together.
- 4. Start the game!

# 4. Powtoon

# powtoon.com

## ★ Straightforward and easy to use

- ★ Add images, videos, and sound
- ★ Start from scratch or use one of the many template choices
- ★ Lots of free options
- ★ Engages students in the material
- ★ Great for a flipped classroom

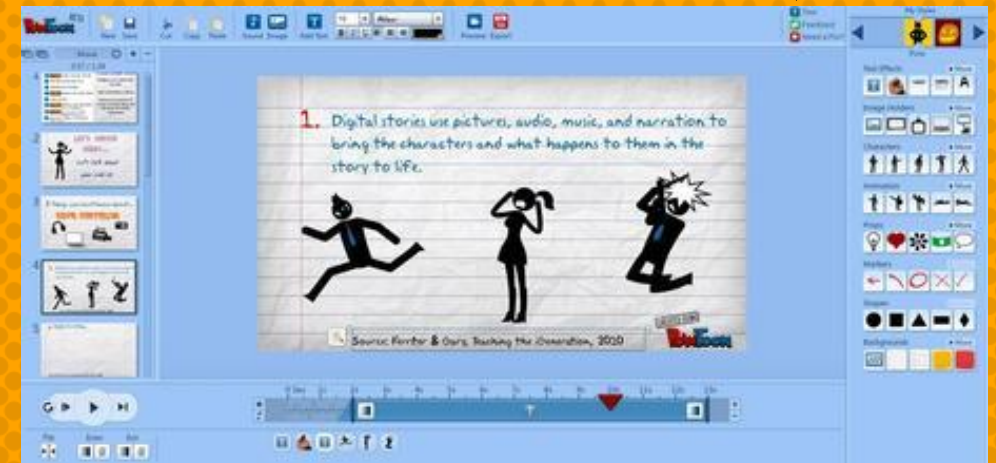

Powtoon

### www.Powtoon.com

# **Student** CREATED POWTOON

#### **Writing**

RULERS, PRIESTS, MERCHANTS, AND **ARTISANS USED WRITING AS A FORM** OF KEEPING ACCURATE RECORDS

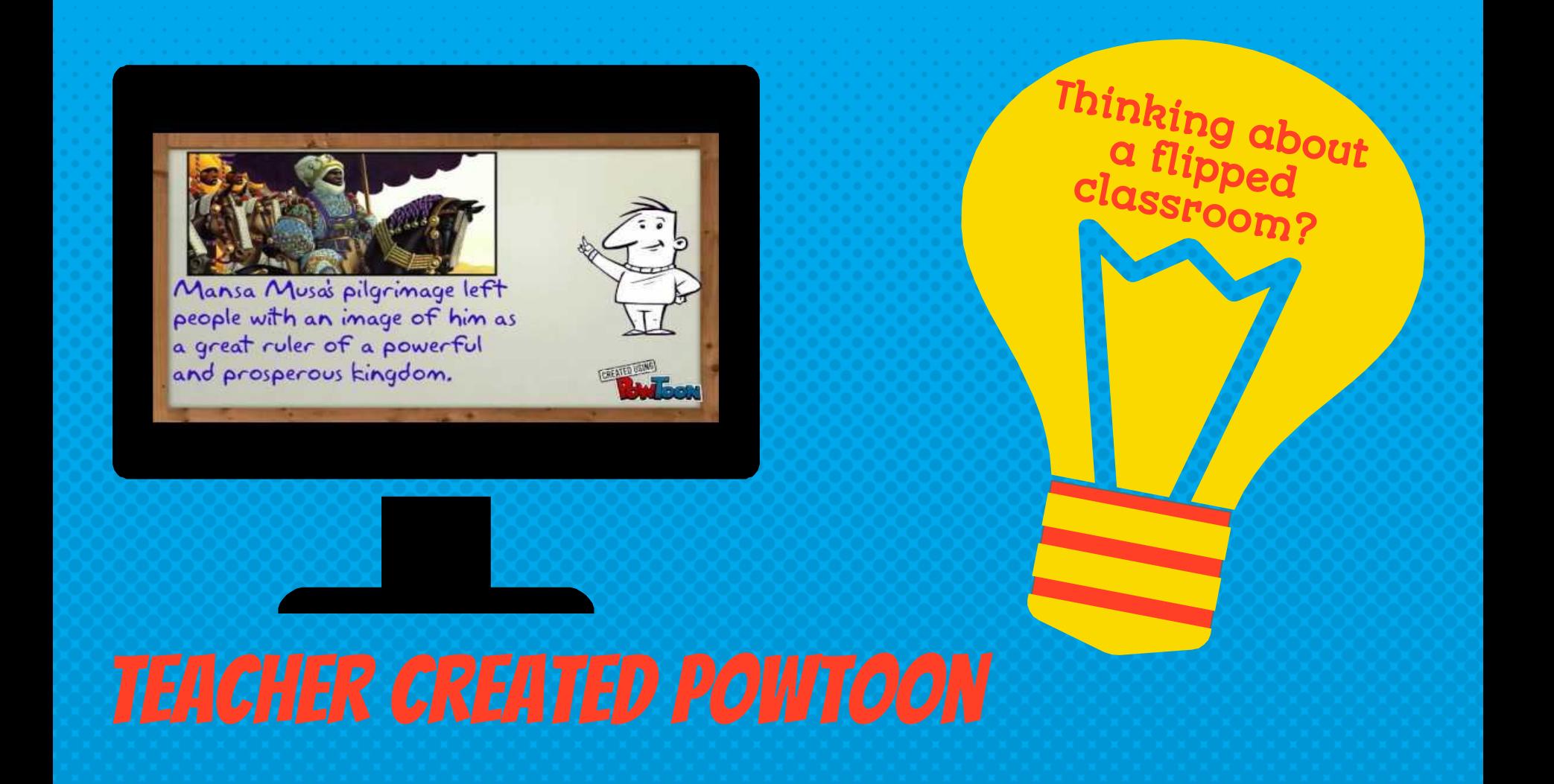

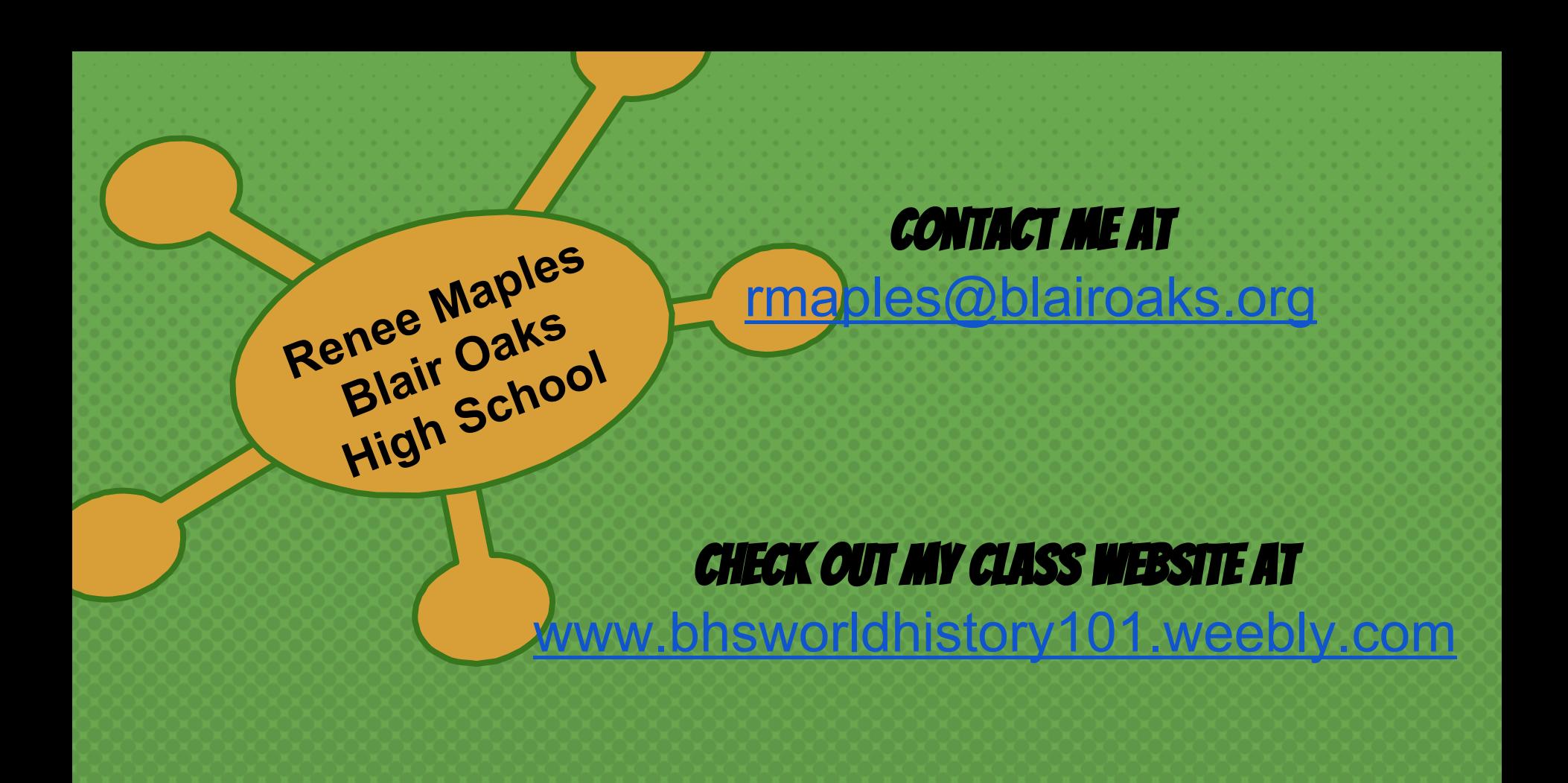